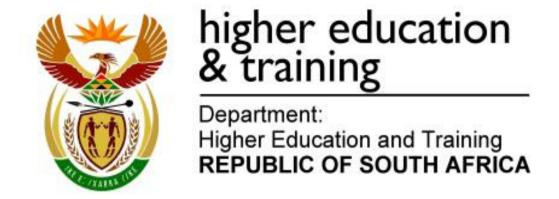

GSIN4780(A)(N14)H

## NATIONAL CERTIFICATE INTRODUCTORY COMPUTER PRACTICE N4

(6030134)

14 November 2017 (X-Paper) 09:00–12:00

THE QUESTION PAPER WHICH INCLUDES THE INSTRUCTIONS MUST BE HANDED TO CANDIDATES 30 MINUTES BEFORE THE COMMENCEMENT OF THE EXAMINATION.

This question paper consists of 16 pages.

### DEPARTMENT OF HIGHER EDUCATION AND TRAINING REPUBLIC OF SOUTH AFRICA

NATIONAL CERTIFICATE
INTRODUCTORY COMPUTER PRACTICE N4
TIME: 3 HOURS
MARKS: 200

#### INSTRUCTIONS TO INVIGILATORS AND CANDIDATES

READ THE FOLLOWING INSTRUCTIONS CAREFULY BEFORE COMMENCING TO ANSWERING THE PAPER. INVIGILATORS WILL EXPLAIN IF NECESSARY.

1. The question paper comprises TWO sections, namely:

SECTION A: Text manipulation (100 marks) SECTION B: Spreadsheets (100 marks)

SECTION A is done on the computer with the aid of a word processing program. Approximately 1 hour 30 minutes must be spent on this section.

SECTION B is done on the computer with the aid of a spreadsheet program. Approximately 1 hour 30 minutes must be spent on this section.

- 2. Answer ALL the questions.
- 3. Read ALL the questions carefully.
- 4. Number the answers according to the numbering system used in this question paper.
- 5. In the event of a power failure or a computer or printer breakdown, the invigilator must make the necessary arrangements for the candidate to continue and the actual time lost must be added.
- 6. If there is a problem with certain printers, e.g. does not print ê, a report must be sent with the PRINTOUTS of the centre.
- 7. A candidate may use a typing ruler, a dictionary and the list of ASCII codes. A spell checker may be used.
- 8. Each answer must be printed on a SEPARATE PAGE and on ONE SIDE of the paper only. PRINTOUTS must be placed in the EXAMINATION FOLDER.

- 9. At the conclusion of the examination session ALL PRINTOUTS, which should BE MARKED, must be placed in the EXAMINATION FOLDER in the same order as that of the questions in the examination paper. ALL other PRINTOUTS together with the EXAMINATION FOLDER must be handed to the invigilator. NO PRINTOUTS whatsoever may be removed from the examination room or put into wastepaper bins. PRINTOUTS not submitted for marking must be collected at the end of each session and must be destroyed at the end of the day. Only ONE printout per question or subsection may be handed in.
- 10. ALL work on the computer should be saved at regular intervals to prevent loss of work in the event of a power failure. NO additional time may be allowed for such lost work. It is the candidates' responsibility to protect their answers from obliteration.
- In SECTION A of the question paper only Courier New 12 pt may be used. In SECTION B of the question paper Courier New 12 pt, Calibri 11 pt or Arial 10 pt may be used. In both sections margins of 1"/2.54 cm should be used unless other instructions are given.
- 12. The QUESTION NUMBER as well as your EXAMINATION NUMBER must be keyed in at each question. Answers without an EXAMINATION NUMBER will NOT be marked.
- 13. In order to print the original as well as the edited answers candidates are reminded to save the work after each separate section before it is printed.
- 14. At the end of the examination session candidates must hand in the PRINTOUTS as well as a compact disk/memory stick with the answers (properly marked with the candidates' examination number on the cover). If work is saved on the hard drive/network, the invigilator(s) must copy the work to a compact disk/memory stick and then it must be deleted immediately from the hard drive/network. Candidates' answers must be kept for at least 6 MONTHS.
- 15. If more than one session is being written ALL question papers should be handed in and can be handed back to candidates after all sessions has been completed.
- 16. Invigilators must ensure that all answers of candidates are removed from the hard drive or the network before candidates for the next session are allowed into the room.

18. NO candidate may print his/her work for another candidate, make his/her disk available to another candidate or access other candidates' work on the network. Any attempt to access information from or transfer information to another candidate in whatever manner is a contravention of the examination rules and regulations and will be viewed in a serious light.

# WAIT FOR THE INSTRUCTION FROM THE INVIGILATOR BEFORE YOU TURN THE PAGE.

#### **SECTION A: WORD PROCESSING**

#### **QUESTION 1**

This question has already been keyed in and saved on your data diskette/hard drive. Do NOT key in or print this document.

#### **QUESTION 1B**

- 1. Retrieve the document **Q1A** from the data diskette/hard drive.
- Change the QUESTION NUMBER to Q1B and insert your EXAMINATION NUMBER left of the header.
- 3. Insert the paragraph as indicated.
- 4. Change the left- and right-hand margin of the second page of the document to 3.81 cm/1.5".
- 5. Edit the document according to the proofreading signs as indicated in the text.
- 6. Save the document as **Q1B**.
- 7. Print the document and place it in your EXAMINATION FOLDER.

#### **QUESTION 1B (CONTINUED)**

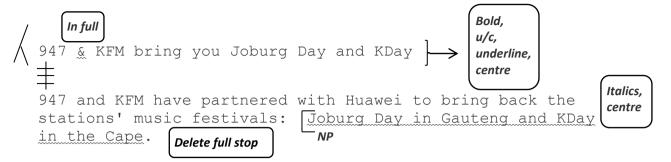

Both festivals deliver a line-up that offers some of the hottest local acts and performances that could rival the best in the world, all brought together in an unmissable, all-day party.

►\* Insert paragraph here

------Page break------

947 will be launching Joburg Day first and will call on fans to share which acts they want in the line-up. The station will reveal who, when and where soon. KFM will also engage with New line their audiences when they launch KDay later in the year.

Insert bullets of your choice with 2 letter spaces

KFM's station manager, Colleen Louw says: 'We know the power of our stations in our regions and beyond and we're thrilled to partner with a strong brand like Hauwei on the biggest KFM event of the year and the showcase national for the P9.'

\*\*Copy the main heading of the document here

947 and KFM have the pulling power in their regions to make this happen and the Huawei P9 is the smartphone to capture the festive spirit.

NOTE:

Change the left- and right-hand margin of the second page to 3.75 cm/1.5".

[29]

#### **QUESTION 2A**

- 1. Key in the following document as it appears below.
- Insert your EXAMINATION NUMBER on the left and Q2A on the right as a header.
- Save the document as Q2A.
- 4. Print the document and place it in your EXAMINATION FOLDER.

With their soulful sound and creativity South African house music group Mi Casa has skyrocketed to success since 2010.

Mo-T: Mi Casa's trumpeter was born in Alexandra Township and adds a jazz influenced element to Mi Casa's music.

J' Something: Mi Casa's lead vocalist and songwriter was born in Algarve (Portugal) but later immigrated to South Africa. He started his music career when he worked at Soul Candi in Johannesburg as their studio manager.

Dr. Duda: Mi Casa's music producer and keyboardist created and shaped what is known as Mi Casa music. Dr. Duda has been in the music industry for over 15 years and his vast experience has helped to sustain Mi Casa's broad musical repertoire.

(11)

#### **QUESTION 2B**

- 1. Retrieve the document **Q2A** from your data diskette/hard drive.
- 2. Change the question number to **Q2B** in the header.
- 3. Edit the document according to the proofreading signs as indicated in the text.
- Insert the text as indicated.
- 5. Use the same formatting for all numbered paragraphs.
- 6. Save the document as **Q2B**.
- 7. Print the document and place it in your EXAMINATION FOLDER.

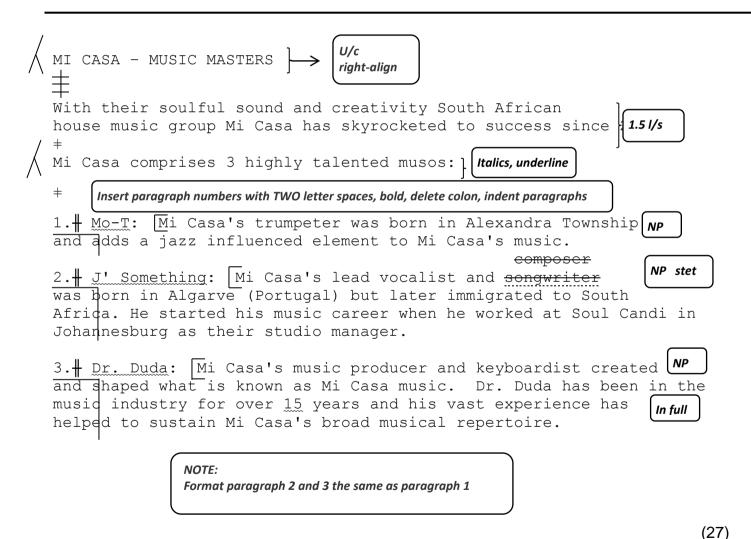

[38]

- 1. Key in the document as it appears below.
- Insert your EXAMINATION NUMBER on the left and Q3 on the right as a header.
- 3. Save the document as **Q3.**
- 4. Print the document and place it in your EXAMINATION FOLDER.

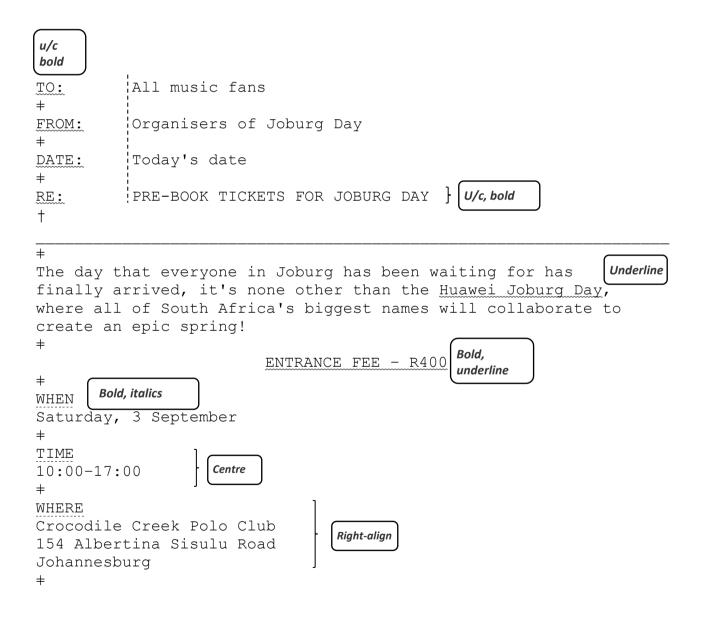

| The line-up includes: #        | Insert tab stops as indicated |               |
|--------------------------------|-------------------------------|---------------|
| Mi Casa                        | 10:00                         | -<br>¦Band    |
| Matthew Mole                   | 10:45                         | Solo Act      |
| Kwesta                         | 11:30                         | Solo Act      |
| Timo ODV                       | 12:15                         | Solo Act      |
| GoodLuck                       | 13:00                         | Band          |
| DJ Kent                        | 13:45                         | Solo Act      |
| Kyle and Shekinah              | 14:30                         | Band          |
| AKA                            | 15:15                         | Solo Act      |
| Black Coffee                   | 16:00                         | Solo Act      |
| <b>+</b>                       |                               |               |
| All avid fans of Joburg Day    | will know that the            | e tickets are |
| sold out every year well bet   | fore the event take           | es place. So, |
| don't delay - book your onl    | ine tickets now!              | trs           |
| <b>±</b>                       |                               | U/c,          |
| Don't miss out on this magic   | a ovent which is th           | hold          |
| the Johannesburg events cale   |                               | italics,      |
| the containiesburg events care | sildar.                       | centre        |

[33]

**TOTAL SECTION A: 100** 

#### **SECTION B: SPREADSHEET**

#### **QUESTION 4**

#### **QUESTION 4A**

- 1. Key in the spreadsheet as it appears below.
- Insert your EXAMINATION NUMBER on the left and Q4A on the right as a header.
- 3. Adjust column widths where necessary to ensure that the spreadsheet fits on ONE A4 portrait page. Do NOT use fit-to-page.
- 4. Save the spreadsheet as **Q4A**.
- 5. Print the spreadsheet and place it in your EXAMINATION FOLDER.

| Artist       | No. of | Cost per |
|--------------|--------|----------|
|              | guests | guest    |
| Kwesta       |        | 4 5 0    |
| Matthew Mole |        | 1 588    |
| Kyle         |        | 2 520    |
| Mi Casa      |        | 6 410    |
| Black Coffee |        | 5 430    |

(8)

#### **QUESTION 4B**

- 1. Retrieve the spreadsheet **Q4A** from your data diskette/hard drive.
- 2. Change the guestion number in the header to **Q4B**.
- 3. Edit the spreadsheet according to the proofreading signs indicated in the text and the instructions below.
- 4. Provide formulae for the following:
  - A Total cost per artist: Number of guests \* Cost per guest \* Number of days
  - B Sum of Total number of guests
  - C Sum of Total cost per artist
- Insert horizontal lines as indicated using the method with which you are familiar.
- 6. Adjust column widths where necessary to ensure that the entire spreadsheet fits on ONE A4 landscape page. Do NOT use the fit-to-page function.
- Save the spreadsheet as Q4B.
- 8. Print the spreadsheet and place it in your EXAMINATION FOLDER.

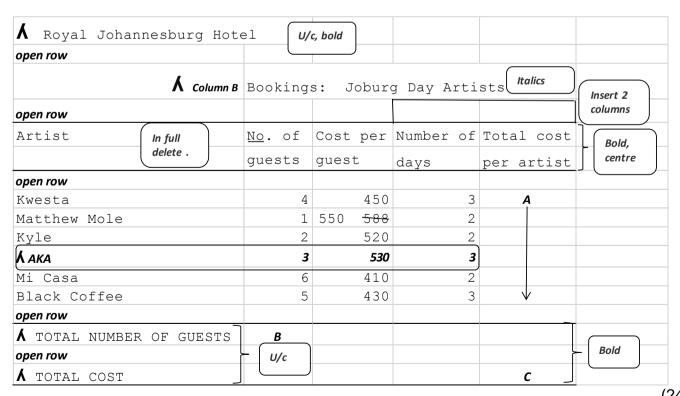

(24)

[32]

#### **QUESTION 5A**

- 1. Key in the spreadsheet as it appears below.
- 2. Insert your EXAMINATION NUMBER left and Q5A right as a header.
- 3. Adjust column widths where necessary to ensure that the spreadsheet fits on ONE A4 portrait page. Do NOT use the fit-to-page function.
- 4. Save the spreadsheet as **Q5A**.
- 5. Print the spreadsheet **Q5A** and place it in your EXAMINATION FOLDER.

| Name        | Tickets | Price per | Total for | Discount |
|-------------|---------|-----------|-----------|----------|
|             | ordered | ticket    | tickets   |          |
| open row    |         |           |           |          |
| Mashinini M | 4       | 390       |           | 100      |
| Bennet G    | 6       | 390       |           | 150      |
| Venter K    | 2       | 390       |           | 50       |
| Ramasedi N  | 6       | 390       |           | 150      |
| Botha S     | 10      | 390       |           | 200      |
| Mokone L    | 3       | 390       |           | 75       |

(9)

#### **QUESTION 5B**

- 1. Retrieve the spreadsheet **Q5A** from your data diskette/hard drive.
- 2. Change the question number to **Q5B** in the header.
- 3. Edit the spreadsheet according to the proofreading signs indicated in the text and the instructions below.
- 4. Provide formulae for the following:
  - A TOTAL FOR TICKETS: Tickets ordered \* Price per ticket
  - B TOTAL AMOUNT: Total for tickets Discount
  - C TOTAL PRE-BOOKED SALES Sum of Total amount
- Insert horizontal lines as indicated using the method with which you are familiar.
- 6. Adjust column widths where necessary to ensure that the entire spreadsheet fits on ONE A4 landscape page. Do NOT use the fit-to-page function.
- 7. Save the spreadsheet as **Q5B**.
- 8. Print the spreadsheet and place it in your EXAMINATION FOLDER.

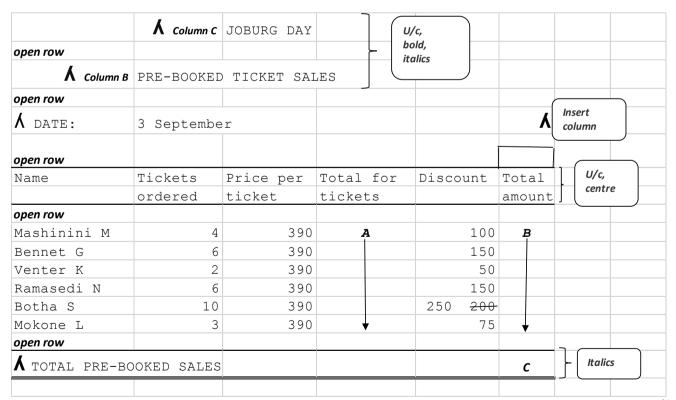

(26)

#### **QUESTION 6A**

- 1. Key in the spreadsheet as it appears on the next page.
- Insert your EXAMINATION NUMBER on the left and Q6A on the right as a header.
- 3. Provide formulae for the following:
  - A Sum of EXPENSES for Artists
  - B Sum of EXPENSES for Venue
  - C Sum of EXPENSES for Promotion
  - D TOTAL EXPENSES: Sum for Artists + Sum for Venue + Sum for Promotion
  - E BALANCE: Budget available Total Costs
- 4. Insert horizontal lines as indicated using the method with which you are familiar.
- 5. Adjust column widths where necessary to ensure that the spreadsheet fits on ONE A4 portrait page. Do NOT use the fit-to-page function.
- 6. Save the spreadsheet as **Q6A**.
- 7. Print the spreadsheet and place it in your EXAMINATION FOLDER.

| open row   |                    |         |         |                 |
|------------|--------------------|---------|---------|-----------------|
| орентом    |                    | R       | R }     | Italics, centre |
| open row   |                    |         | _       |                 |
| BUDGET AVA | AILABLE            | $\perp$ | 2000000 |                 |
| open row   | U/c, bold, italics |         |         |                 |
| EXPENSES   |                    | $\prod$ |         |                 |
| Artists:   | Fees               | 555000  | Α       |                 |
|            | Accommodation      | 85000   |         |                 |
|            | Meals              | 68000   |         |                 |
|            | Travel Costs       | 87000   |         |                 |
| open row   |                    |         |         |                 |
| Venue:     | Booking Fee        | 680000  | В       |                 |
|            | Stage Managers     | 16000   |         |                 |
|            | Security Guards    | 62000   |         |                 |
|            | Parking Attendants | 8000    |         |                 |
| open row   |                    |         |         |                 |
| Promotion: | Advertisements     | 350000  | С       |                 |
|            | Posters            | 18000   |         |                 |
|            | Tickets            | 95000   |         |                 |
| open row   |                    |         |         |                 |
| TOTAL EXPE | INSES              |         | D       |                 |
| open row   |                    |         |         | Bold, italics   |
| BALANCE    |                    |         | E       |                 |

(26)

#### **QUESTION 6B**

- 1. Retrieve the document **Q6A**.
- 2. Change the question number in the header to **Q6B**.
- 3. Display the formulae.
- 4. Adjust the column widths where necessary to display the entire formulae and to ensure that the entire spreadsheet fits on ONE A4 landscape page. Do NOT use fit-to-page function.
- 5. Save the spreadsheet as **Q6B**.
- 6. Print the spreadsheet and place it in your EXAMINATION FOLDER. (7)

  [33]

TOTAL SECTION B: 100 GRAND TOTAL: 200